# 2ndQuadrant + PostgreSQL

### **Robust Replication strategies in PostgreSQL: Repmgr**

Amruta Deolasee Pallavi Sontakke

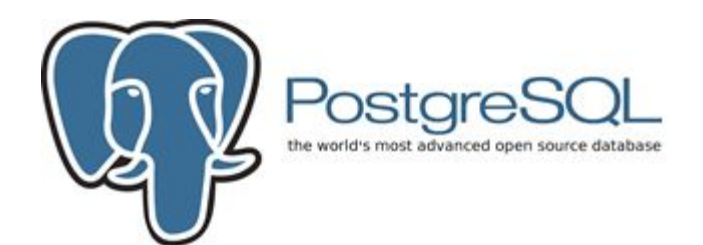

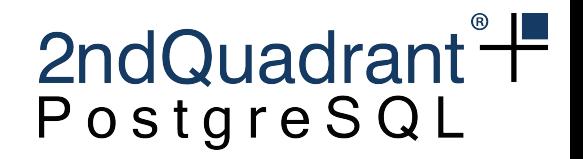

**Topics**

- Replication strategies in PostgreSQL
- ●Repmgr as a Cluster Management Solution

# 2ndQuadrant<sup>"</sup> **Write Ahead Logging : WAL**

- PostgreSQL inherently uses this for data integrity
- ●Provides:
	- Atomicity
	- Durability
- ●For consistency of each transaction:

**andQuadrant 2001-2019 https://2ndQuadrant.com** 

- XLOG/WAL is written
- Then database is written

# 2ndQuadrant<sup>"</sup> **Write Ahead Logging : WAL**

- ●In the event of crash:
	- We can recover database using:
		- checkpoint or base-backup
		- and WAL log
- ●WAL logs stay in:
	- pg\_xlog (older) / pg\_wal in data directory

### 2ndQuadrant<sup>+</sup> **Using WAL : Requires non-caching LL disk**

●Sometimes, disk drive can:

- cache data
- report successful write to the kernel

●Issue?

 $\circ$  Data is not yet stored on the disk

- ●Crash in this state:
	- Can cause data corruption

# 2ndQuadrant<sup>"</sup> **WAL And Replication**

- ●Write-ahead log records:
	- Can also be used to keep the data in sync between the database servers.

- This is achieved in two ways:
	- File-Based Log Shipping
	- Streaming WAL Records
		- Synchronous
		- Asynchronous

# 2ndQuadrant<sup>\*+</sup> **Replication: File-Based Log Shipping**

### • WAL log files are shipped ○ from the master to the standby servers

### ●i.e. Master can

- directly copy the logs to standby server storage
- or can share storage with the standby servers.

# 2ndQuadrant<sup>+</sup> **File-Based Log Shipping - Drawbacks**

- ●WAL file is shipped only after it reaches that threshold ( $\sim$  16 MB)
- ●This causes:
	- a delay in replication
	- increased chance of losing data:

**andQuadrant 2001-2019 https://2ndQuadrant.com** 

- if the master crashes
- and logs are not archived

# 2ndQuadrant<sup>"</sup> **Replication: Streaming WAL Records**

- Master sends/ streams:
	- WAL record chunks to the standby server
	- as they are generated
- ●Standby server :
	- connects to the master to receive the WAL chunks.

# 2ndQuadrant<sup>"</sup> **Streaming WAL Records: Pros**

- ●is more granular
- ●need not wait for the WAL file to be filled
- ●This allows:
	- Standby server to stay more up-to-date than is possible with file-based log shipping.

- ●is mostly asynchronous:
	- for performance

# 2ndQuadrant<sup>"+</sup> **Streaming Replication: Synchronous**

- ●Synchronous replication:
	- confirms for the user:
		- all changes made by a transaction have been successfully transferred to standby/s
	- $\circ$  (+) provides greater data protection
		- $\blacksquare$  e.g. financial applications
	- $\circ$  (-) performance penalty due to round trip

# 2ndQuadrant<sup>+</sup> **Streaming Replication: Asynchronous**

Asynchronous replication:

- WAL records are shipped to standby:
- after transaction commit on primary
- ●(+) has improved performance
- ●(-) Data loss scenario! :
	- transactions were ongoing on primary
	- and it suffers a crash
	- So there are transactions not yet shipped to standby server !

### 2ndQuadrant<sup>+</sup> **Streaming Replication: Usual GUCe SQL parameters**

- *●wal\_level*
- *●hot\_standby*
- *●archive\_mode*

# 2ndQuadrant<sup>-</sup> **GUC parameter: wal\_level**

- ●determines:
	- type of replication that can be setup on the server
	- how much information is written to the WAL.

- *minimal* 
	- default
	- writes only the information needed to recover from a crash or immediate shutdown.

# **GUC parameter: wal\_level**

2ndQuadrant<sup>"</sup>

- *replica* 
	- used for streaming replication
	- adds logging required for WAL archiving as well as information required to run read-only queries on a standby server
- *● logical*
	- used for logical replication
	- adds information necessary to support logical decoding.

# 2ndQuadrant<sup>+</sup> **GUC parameter: wal\_level**

### ●Each level includes:

- the information logged at all lower levels.
- ●this parameter can only be set at server start.

### 2ndQuadrant<sup>+</sup> PostgreSQL **GUC parameter: hot\_standby**

### *●off*

disables

*●on*

- $\circ$  is specified on standby/slave
- enables read only connection on the node.
- ●is ignored
	- when the server is running as master.

# 2ndQuadrant<sup>"</sup> **Enabling** *hot\_standby***: Uses**

- *●*standby can balance load by serving read queries
- ●primary can move from recovery through to normal operation
	- while users continue running queries on standby

### 2ndQuadrant<sup>"+</sup> PostgreSQL **GUC parameter: archive\_mode**

### *●off*

- disables archive mode by default
- *●on/ always*
	- enables archive\_mode
	- completed WAL segments are sent to archive storage by setting *archive\_command*

### 2ndQuadrant<sup>"+</sup> PostgreSQL **GUC parameter: archive\_mode**

### ●*on*

- archives only the WAL that it generated itself
- $\circ$  i.e. on primary
- ●*always*
	- archives every WAL segment it receives

andQuadrant 2001-2019 https://2ndQuadrant.com

 $\circ$  i.e. on standby

# 2ndQuadrant<sup>"</sup> **GUC parameter: archive\_mode**

- ●*always*
	- standby receives WAL segments
		- during restoring from the archive
			- i.e. when WAL segments are played back into the Database
		- during streaming replication from primary

# 2ndQuadrant<sup>+</sup> **Enabling** *archive\_mode***: Use**

### ●saves against Data Center or whole continent failure

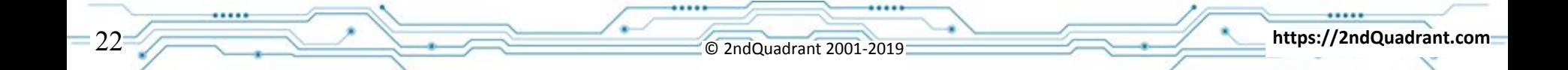

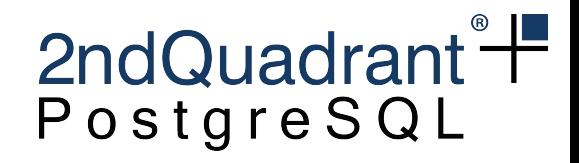

### **repmgr**

### **○ rep**lication **man**ager

- Cluster Management Solution
- Wraps built-in commands
- Two main roles
	- set up and manage a (streaming) replication cluster
	- manual/automatic failover and monitoring

### 2ndQuadrant<sup>®</sup> simple repmgr setup PostgreSQL

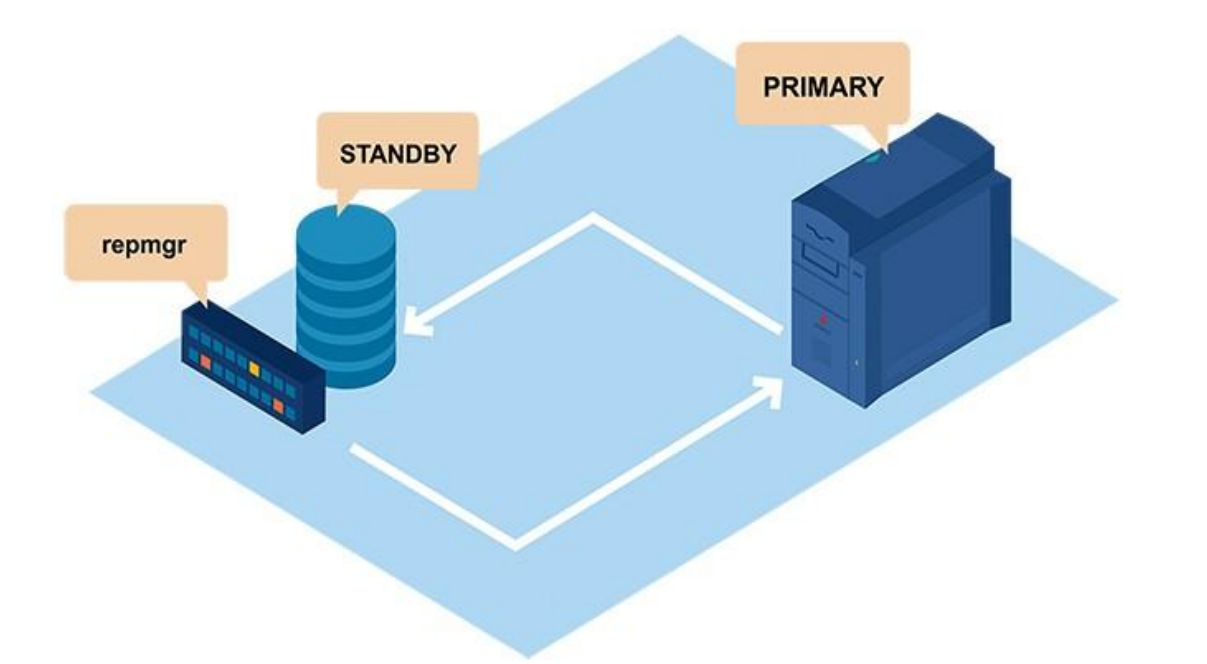

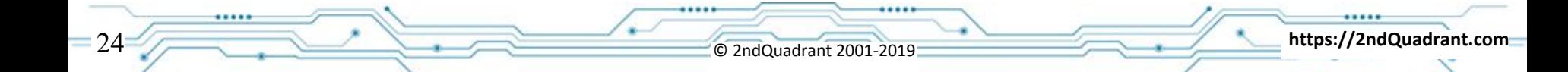

# complex repmgr setupPostgreSQL

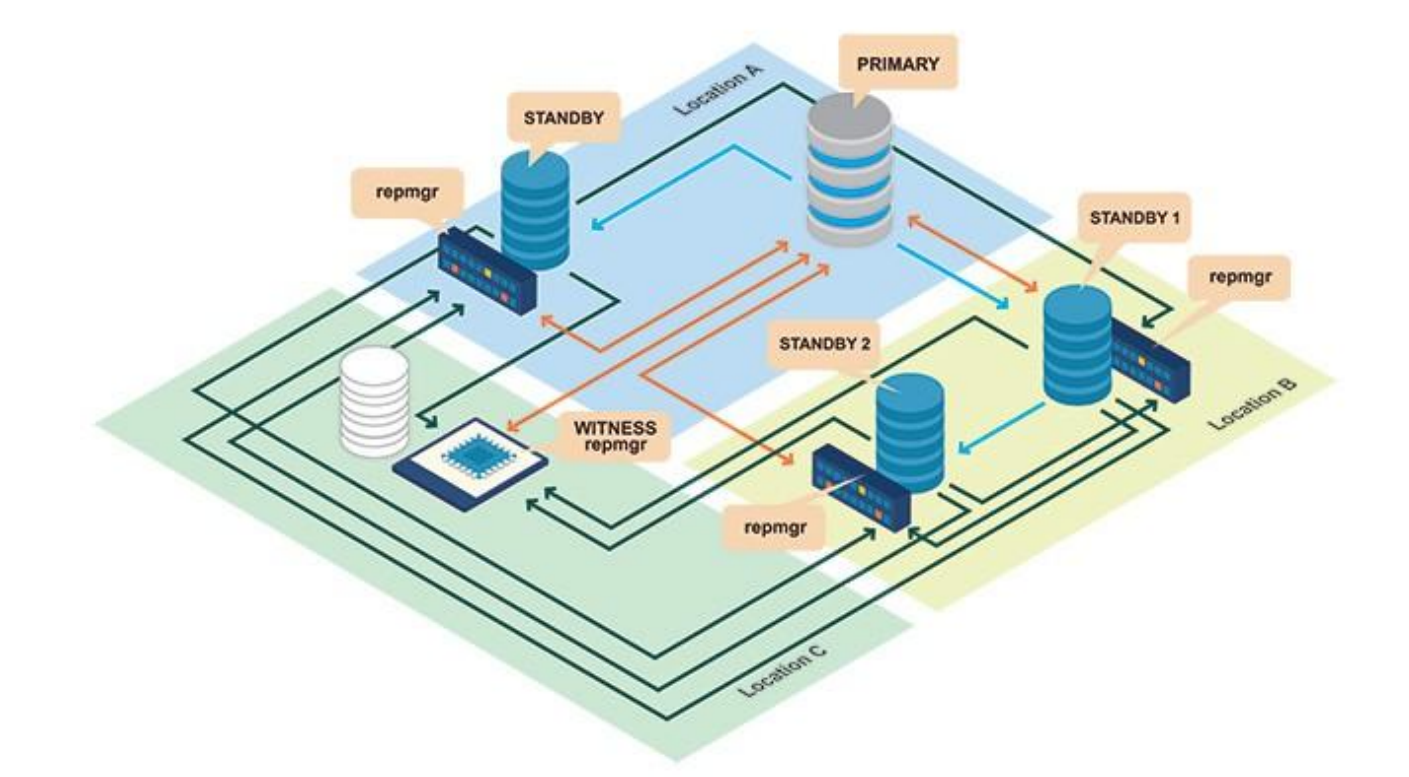

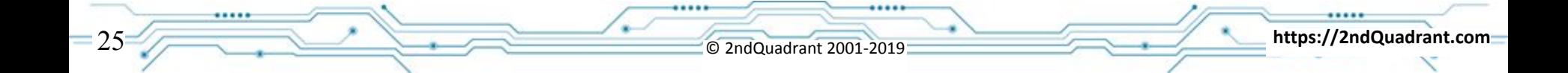

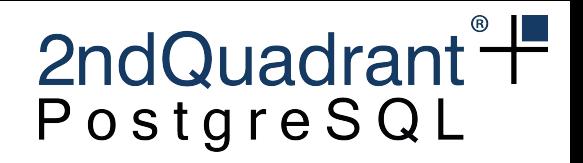

### Set up a replication cluster

- Prerequisites:
	- − PostgreSQL and repmgr must be installed on all servers.
	- − connections between the PostgreSQL port (default: 5432) must be possible on all nodes

- Setting up RepMgr on primary postgres node
- Adding nodes to the cluster

# Setting up RepMgr on primary postgres node

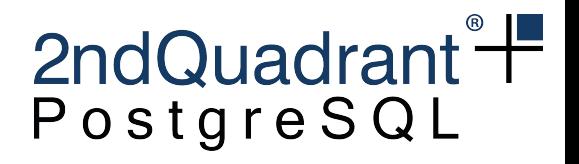

- Create repmgr user (superuser or replication privilege)
- Create db for metadata
- Adjust postgresql.conf and pg\_hba.conf
- Prepare repmgr.conf

#### 2ndQuadrant<sup>+</sup> **Settings on primary** PostgreSQL

### • Adjust postgresql.conf

```
max wal senders = 10
```

```
wal_level = 'hot_standby'
```

```
hot_standby = on
```

```
archive mode = on
```
archive\_command = '/bin/true'

### 2ndQuadrant<sup>+</sup> Settings on primary PostgreSQL

Create repmgr.conf

 node\_id=1 node\_name=node1 conninfo='host=node1 user=repmgr dbname=repmgr connect\_timeout=2' data\_directory='/var/lib/postgresql/data'

### **Syntax**

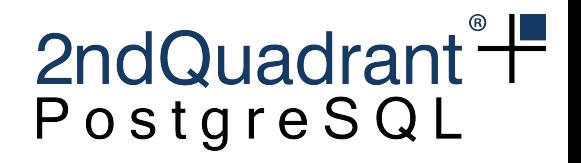

- General pattern: repmgr [options ] <object> <verb>
- $object \in \{primary, standardby, node, cluster, witness\}$
- $\mathsf{verb} \in \{ \text{register}, \text{clone}, \text{follow}, \text{switchover}, \text{check}, \text{show}, \dots \}$ .}
- eg: repmgr -f/etc/repmgr.conf primary register

### **Start a cluster**

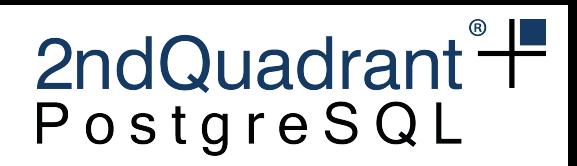

#### **\$ repmgr -f /etc/repmgr.conf primary register**

**INFO: connecting to primary database...**  NOTICE: attempting to install extension "repmgr" NOTICE: "repmgr" extension successfully installed NOTICE: primary node record (id: 1) registered

- Installs repmgr extension
- metadata objects
- adds metadata record for primary server

### **Status and Record**

#### **\$ repmgr -f /etc/repmgr.conf cluster show**

ID | Name | Role | Status | Upstream | Connection string

----+-------+---------+-----------+----------+--------------------------------------------------------

 1 | node1 | primary | \* running | | host=node1 dbname=repmgr user=repmgr connect\_timeout=2

#### **repmgr=# SELECT \* FROM repmgr.nodes;**

 -[ RECORD 1 ]----+------------------------------------------------------ node id | 1 upstream\_node\_id | active lt node name | node1 type | primary location | default priority | 100 conninfo | host=node1 dbname=repmgr user=repmgr connect\_timeout=2 repluser | repmgr slot name config file | /etc/repmgr.conf

2ndQuadrant<sup>"</sup>

PostgreSQL

### 2ndQuadrant<sup>+</sup> Preparing the standby PostgreSQL

### ● Create repmgr.conf

node\_id=2 node\_name=node2 conninfo='host=node2 user=repmgr dbname=repmgr connect\_timeout=2' data\_directory='/var/lib/postgresql/data'

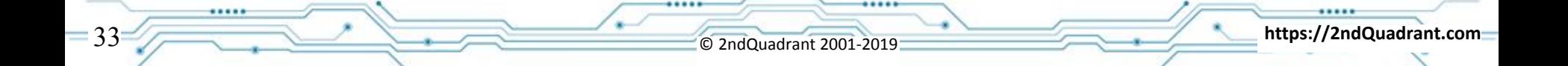

### **Clone the Standby**

2ndQuadrant<sup>+</sup>

PostgreSQL

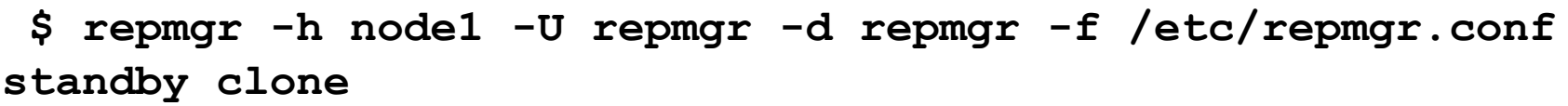

NOTICE: destination directory "/var/lib/postgresql/data" provided

INFO: connecting to source node

DEBUG: upstream\_node\_id determined as 1

INFO: checking and correcting permissions on existing directory "/var/lib/postgresql/data"

NOTICE: starting backup (using pg\_basebackup)...

INFO: executing:

 /usr/lib/postgresql/11/bin/pg\_basebackup -l "repmgr base backup" -D /var/lib/postgresql/data -h node1 -U repmgr -X stream --no-slot

DEBUG: create\_recovery\_file(): creating "/var/lib/postgresql/data/recovery.conf"...

DEBUG: recovery file is:

standby\_mode = 'on'

primary\_conninfo = 'host=node1 user=repmgr application\_name=node3'

recovery target timeline = 'latest'

NOTICE: standby clone (using pg\_basebackup) complete NOTICE: you can now start your PostgreSQL server

# 2ndQuadrant<sup>®</sup> **Verify that replication is functioning**

#### **repmgr=# SELECT \* FROM pg\_stat\_replication;**

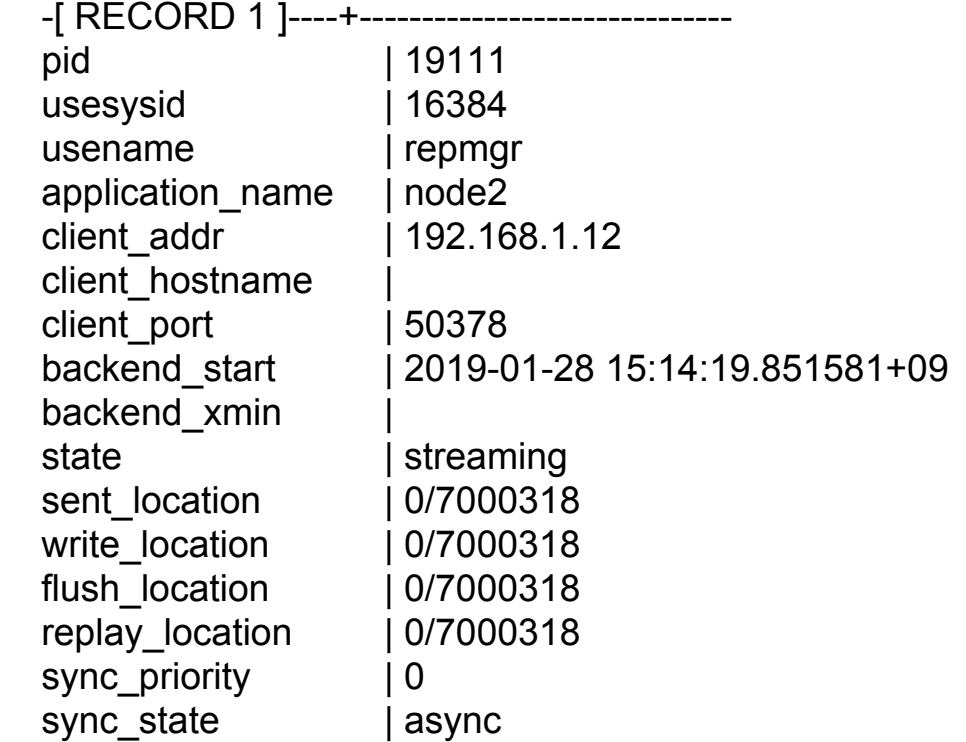

# 2ndQuadrant<sup>"+</sup> **Register standby and view the cluster**

### **\$ repmgr -f /etc/repmgr.conf standby register**

NOTICE: standby node "node2" (ID: 2) successfully registered

### **\$ repmgr -f /etc/repmgr.conf cluster show**

 ID | Name | Role | Status | Upstream | Location | Connection string

----+-------+---------+-----------+----------+----------+--------------------------------------

1 | node1 | primary | \* running | | | default | host=node1 dbname=repmgr user=repmgr

 2 | node2 | standby | running | node1 | default | host=node2 dbname=repmgr user=repmgr

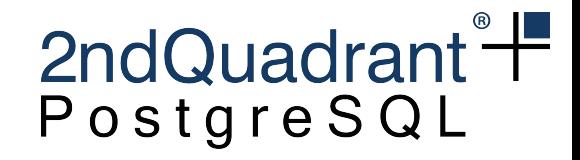

### **In short**

- **● Adjust configuration files**
- **● repmgr primary register --------- on primary server**
- repmgr standby clone **--------** on standby server
- **● repmgr standby register --------- on standby server**

# 2ndQuadrant<sup>+</sup> **Repmgr High Availability : Use Cases**

●Repmgr cluster comes in handy for these use-cases:

- failure of primary server ■ Failover
- planned maintenance of primary server

andQuadrant 2001-2019 https://2ndQuadrant.com

- Switchover
- Automatic failover
- Split brain scenario

# 2ndQuadrant<sup>"</sup> **Repmgr HA Use Case: Failover**

- ●Primary upstream node becomes unreachable/ fails
- ●promote one of the standby servers so that applications can failover to this server

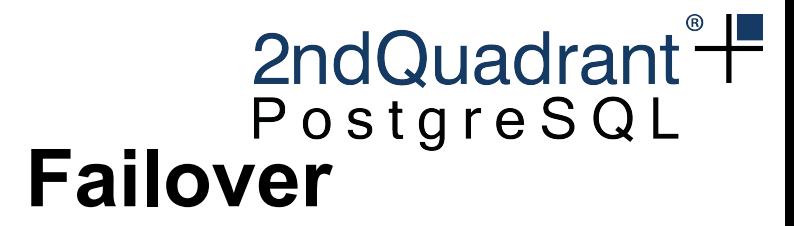

#### **Primary**

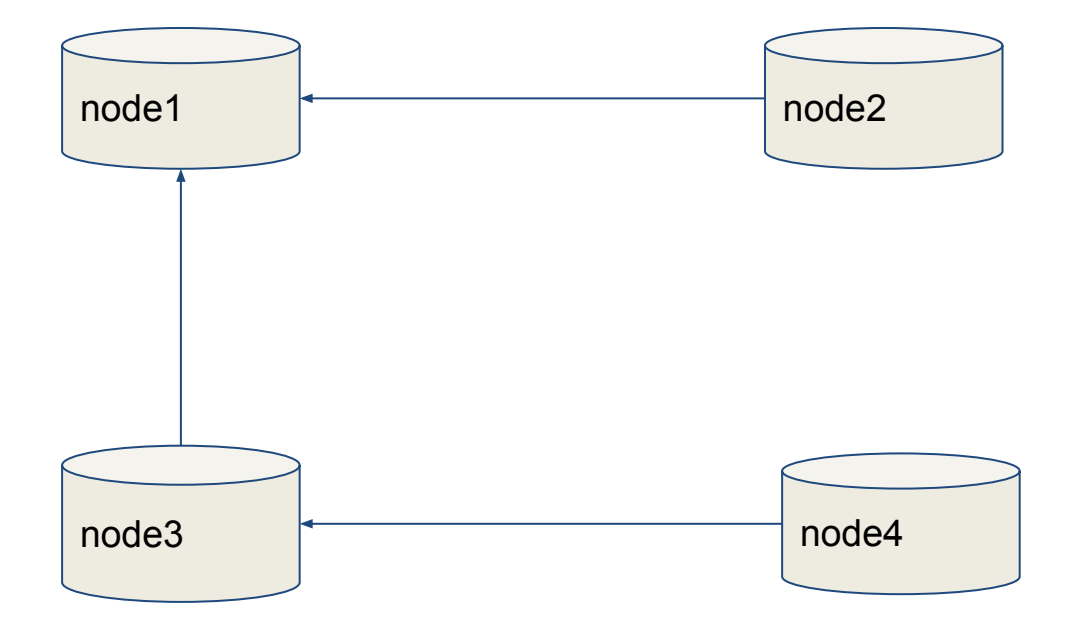

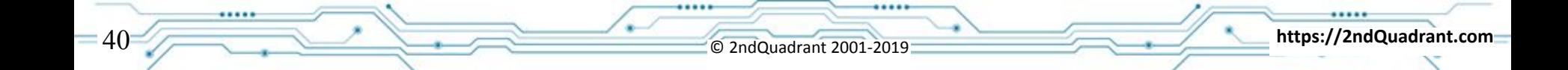

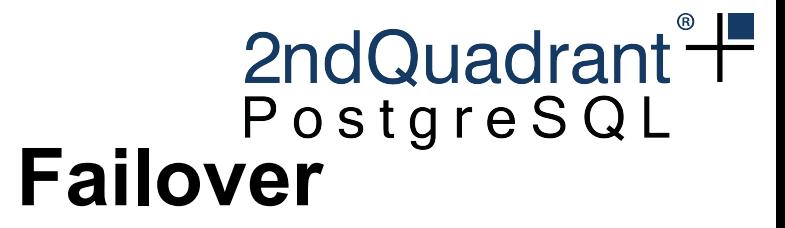

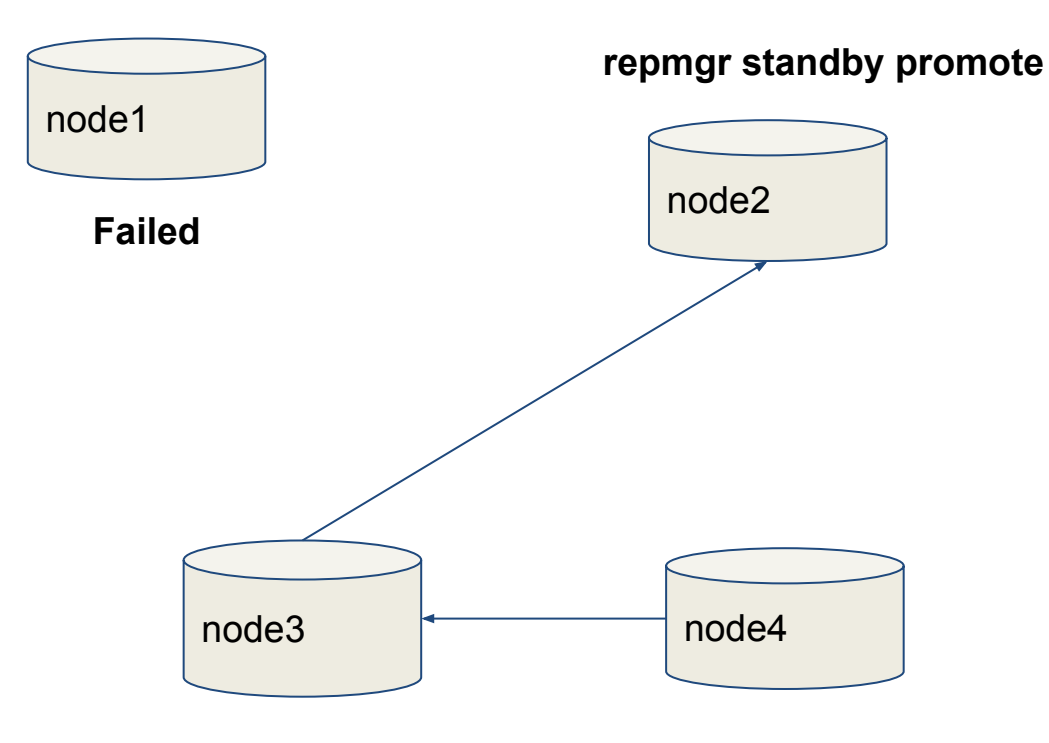

All https://2ndQuadrant.com

**repmgr standby follow**

### 2ndQuadrant<sup>+</sup> **Failover: View cluster status**

\$ repmgr -f /etc/repmgr.conf cluster show ID | Name | Role | Status | Upstream | Location | Connection string ----+-------+---------+-----------+----------+----------+---------------------------------------------------- 1 | node1 | primary | - failed | | | default | host=node1 dbname=repmgr user=repmgr 2 | node2 | primary | \* running | | | default | host=node2 dbname=repmgr user=repmgr 3 | node3 | standby | running | node2 | default | host=node3 dbname=repmgr user=repmgr 4 | node4 | standby | running | node3 | default | host=node4 dbname=repmgr user=repmgr

## 2ndQuadrant<sup>"+</sup> **Repmgr HA Use Case: Switchover**

- ●when primary upstream node needs maintenance-downtime
- we can promote one of the standby servers
- ●so that applications can switchover to this server

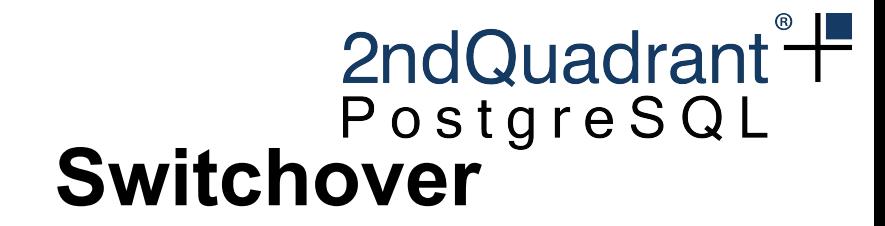

# Node1 | Node2 Node2 Node3 | Node4 **Primary**

Advanced the Construction of 2ndQuadrant 2001-2019

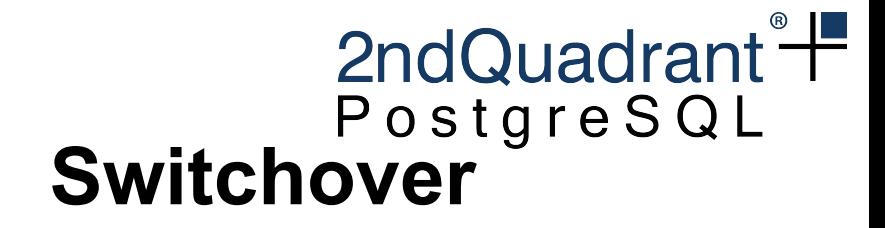

**repmgr standby switchover --siblings-follow**

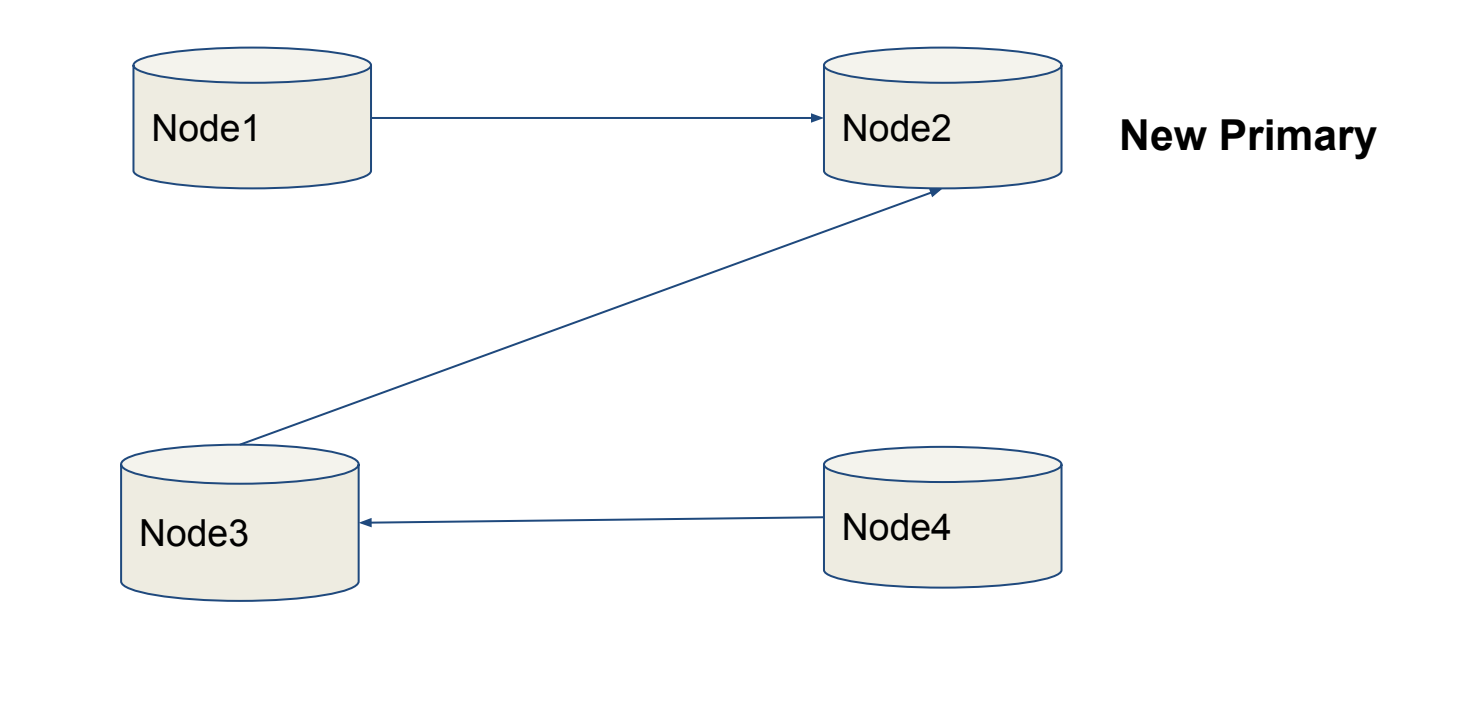

# 2ndQuadrant<sup>"</sup> **Automatic Failover with repmgrd**

- management and monitoring **daemon**
- runs on each node in a replication cluster
- automate actions
	- failover
	- updating standbys to follow the new primary
- monitoring

# 2ndQuadrant<sup>"</sup> **Configuration set up for repmgrd**

- Adjust postgresql.conf shared preload libraries = 'repmgr'
- Adjust repmgr.conf

failover=automatic promote command='/usr/bin/repmgr standby promote -f /etc/repmgr.conf --log-to-file' follow\_command='/usr/bin/repmgr standby follow -f /etc/repmgr.conf --log-to-file --upstream-node-id=%n'

# 2ndQuadrant<sup>"</sup> **Automatic failover demonstration**

- **Primary server fails**
- deamon on node2 and node3 gets into action
- No manual action required

 \$ repmgr -f /etc/repmgr.conf cluster show ID | Name | Role | Status | Upstream | Location | Connection string ----+-------+---------+-----------+----------+----------+---------------------------------------------------- 1 | node1 | primary | - failed | | | | default | host=node1 dbname=repmgr user=repmgr 2 | node2 | primary | \* running | | | default | host=node2 dbname=repmgr user=repmgr 3 | node3 | standby | running | node2 | default | host=node3 dbname=repmgr user=repmgr | node4 | standby | running | node3 | default | host=node4 dbname=repmgr user=repmgr

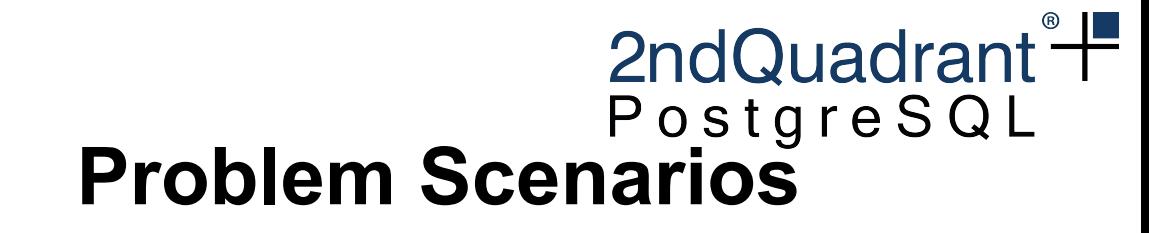

### Datacenter 1 Datacenter 2

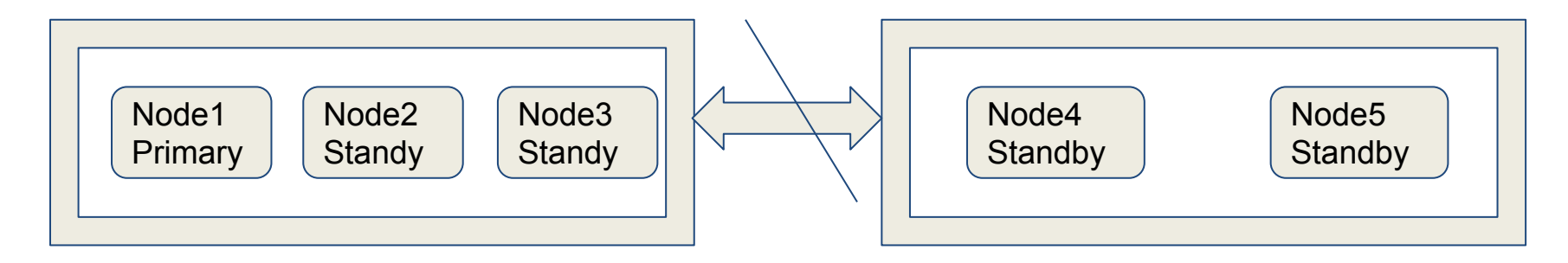

#### *Problem Scenarios*

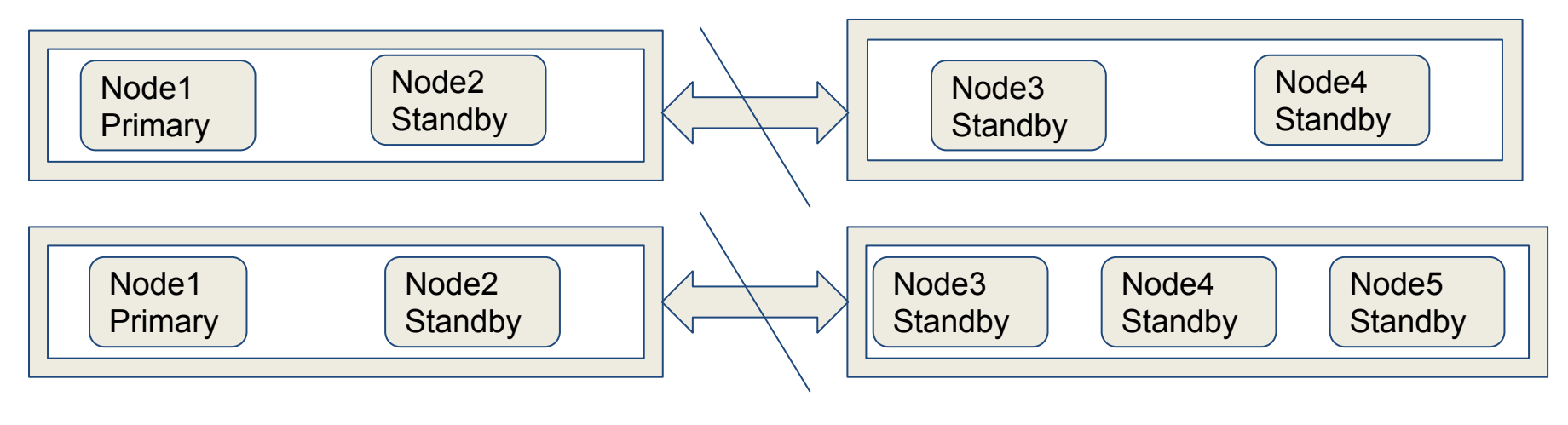

ASSEM COMPOUND TO 2ndQuadrant 2001-2019

### **Split Brain Scenario**

### Datacenter 1 Datacenter 2

2ndQuadrant<sup>®</sup>

PostgreSQL

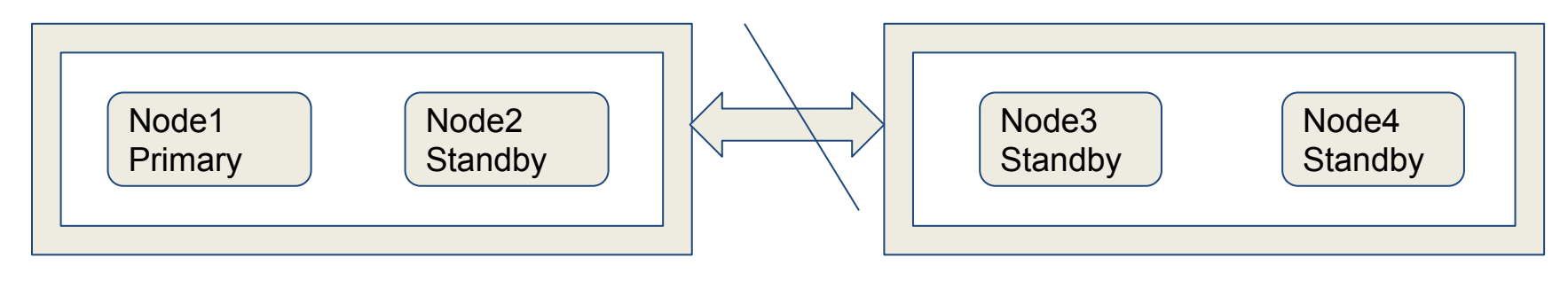

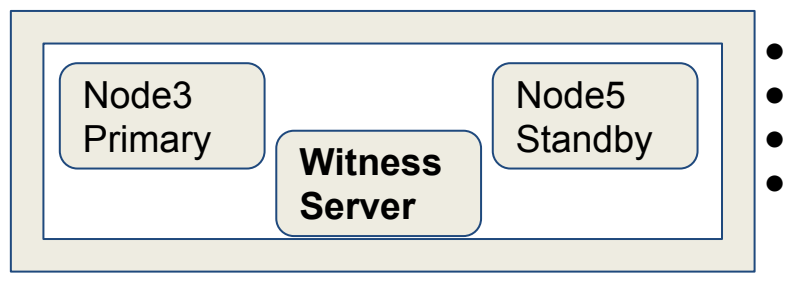

#### Solution:

- witness server in current primary location
- provides a "casting vote"
- Not a part of replication cluster
- **● repmgr witness register**

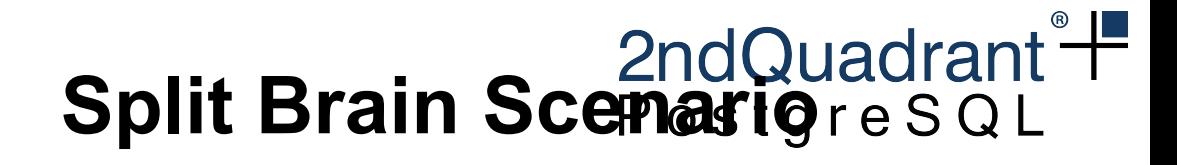

### Datacenter 1 Datacenter 2

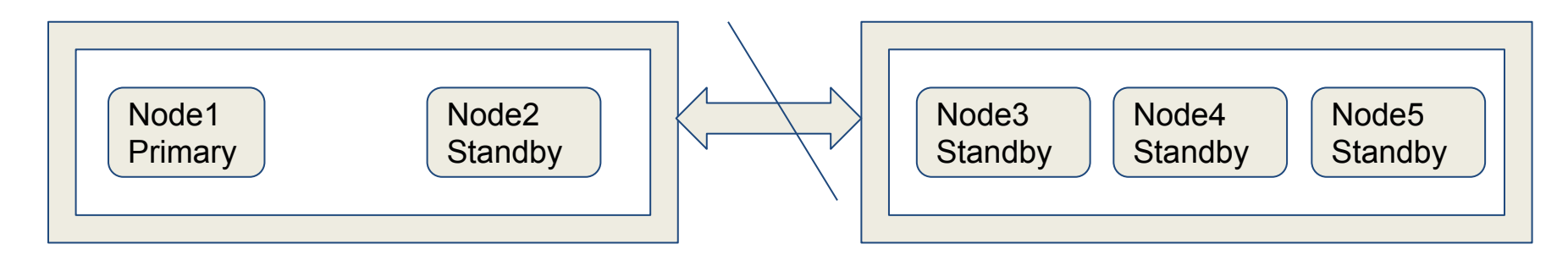

### **Solution**

● **'location'** parameter in repmgr.conf

```
 node_id=1
 node_name=node1
 conninfo='host=node1 user=repmgr dbname=repmgr connect_timeout=2'
 data_directory='/var/lib/postgresql/data'
location='dc1'
```
**https://2ndQuadrant.com** 

repmgrd will check if any servers in the same location as the current primary node are visible.

### We're hiring!

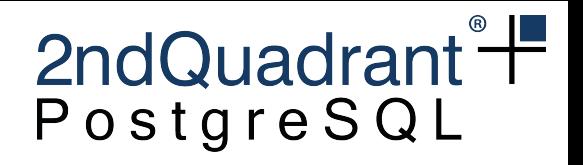

●Contact us:

●*info@2ndquadrant.com*

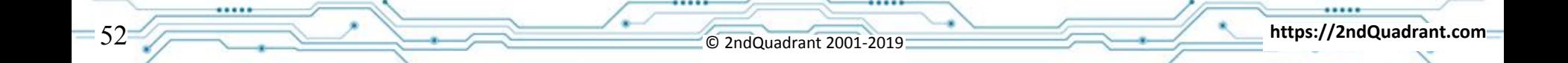

# 2ndQuadrant+ PostgreSQL

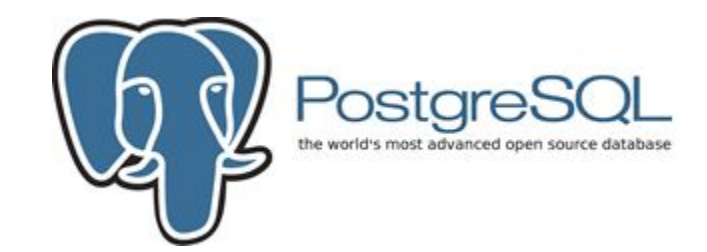